Certification Exam Guide

# Infor Certified M3 Integration Consultant

Exam #: M3-INTC133-100

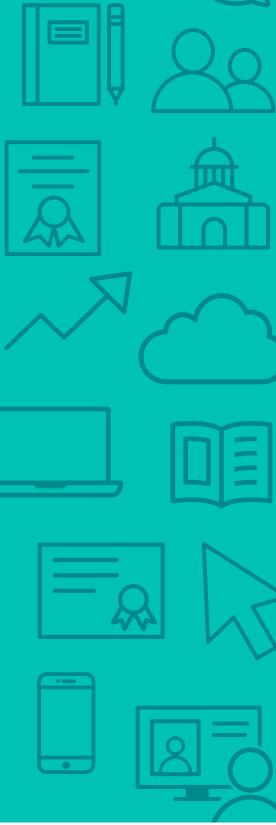

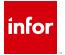

## **Target Audience**

This exam targets the skills and abilities required by an M3 Integration Consultant with relevant application integration experience to successfully analyze client's business requirements, recommend, and implement integration solutions to meet those requirements.

#### **Exam Details**

- Exam number: M3-INTC133-100
- Onsite or Online, proctored
- 72 questions
- 90 minute time limit

## Schedule and Register

Below are the steps to schedule and register for an onsite or online proctored exam.

- Infor partners: Information on how to request your voucher code can be found here.
- Infor employees: Obtain your coupon code from the Infor Services Career Portal (click the orange Infor Product Certification Program button.)
- If you require an additional time accommodation for a disability or because English is not your first language, send a request to certification@infor.com at least 5 days prior to your exam date/time.

#### **Onsite**

Prior to registering for an exam, please follow the steps below to register for your preferred exam date/time:

- 1. If required, create a new account by clicking here.
- 2. If you already have an account, login to Webassessor.
- 3. Click Register for an Exam.
- 4. Click Select next to the Onsite Proctored option for the exam you wish to attempt.
- 5. Search for a test center or choose one of the closest test centers listed and click Select.
- 6. Select your preferred date and time to attempt the exam. (Test centers set their own testing schedules.)
- 7. Read and accept the Terms and Conditions and then click Select.
- 8. If you have an Infor partner voucher code or Infor employee coupon code, enter the code and click Apply.
- 9. If the exam details are correct, click Checkout,
- 10. If using a credit card, enter your credit card information and click Submit.
- 11. After confirming payment, click Done. You will receive a confirmation email with your Test Taker Authorization Code and additional onsite details.

#### Please Note:

- Ensure you have your Test Authorization Code with you when you arrive at the test center. You cannot attempt your exam without the Test Authorization Code, and no refund will be provided.
- Please arrive at the test center at least 15 minutes prior to your scheduled exam.
- Parking and other test center specific instructions are included in your confirmation email.

Register here

#### **Online**

Prior to registering for an exam, please follow the steps below at least 5 days prior to you preferred exam date/time:

- 1. Test your Internet connection to ensure your computer meets the required speeds for online testing.
- 2. Validate you have the required webcam (built-in webcams ARE permitted), microphone (headsets are NOT permitted) and security software installed as outlined on this Kryterion help page.
- 3. If you encounter any problems, contact Kryterion Support:
  - o Email: support@kryteriononline.com
  - Live Chat: https://www.kryteriononline.com/test-taker/online-proctoring-support
  - o Phone: 1-877-313-2008 (Ú.S.) or +001-602-659-4679 (International)
- 4. If required, create a new account by clicking here.
- 5. If you already have an account, login to Webassessor.
- 6. Click Register for an Exam.
- 7. Click Select next to the Online Proctored option for the exam you wish to attempt.
- 8. Select your preferred date and time to attempt the exam and click Select.
- 9. Read and accept the Terms and Conditions and then click Select.
- 10. If you have an Infor partner voucher code or Infor employee coupon code, enter the code and click Apply.
- 11. If the exam details are correct, click Checkout.
- 12. If using a credit card, enter your credit card information and click Submit.
- 13. After confirming payment, click Done.
- 14. You will receive a confirmation email.

Register here

## **Exam Topic Area Summary**

The following summarizes the percentage of each topic area included on the exam:

- System Administration 39%
- Design and Develop 25%
- Integration 11%
- Setup and Configuration 10%
- Data Management 4%
- Troubleshooting 4%
- Using 4%
- Product Administration 3%

## **Related Training and Documentation**

Although not required, the following training courses and documentation cover content included in this exam:

- Training courses on Infor Campus:
  - M3: v13x Administering Documents and Media
  - M3: v13x Administering M3 Enterprise Collaborator
  - M3: v13x Administering the System Introduction
  - M3: v13x Developing in M3 Enterprise Collaborator
  - M3: v13x Developing Web Services
  - M3: √3x Introducing the Technology
  - M3: v13x Using SQL
- Training Guides on Infor Campus:
  - Infor OS: Training Guide Designing ION Solutions
  - Infor OS: Training Guide Implementing ION Workflow with M3: v13.x
  - Infor OS: Training Guide Using Infor Ming.le and ION Workflow with M3 (v13.4)
  - ION: Training Guide Developing BODs for M3 v13x
  - ION: Training Guide Integrating with M3 v13x
- Other documentation on the Infor Support Portal http://inforxtreme.com under Documentation, Infor Documentation Infocenter, or in-application Help:
  - Infor ION API Administration Guide 12.0.x
  - Infor ION Grid Administration Guide v11.1.13.0
  - Infor ION Process Administration Guide 11.1.12

# **Exam Objectives by Topic Area and Resource**

This certification exam includes the following exam objectives by topic and resource.

|                                                                                                    | Topic Area and Percentage |                    |             |                         |                 |                 |       |                        |
|----------------------------------------------------------------------------------------------------|---------------------------|--------------------|-------------|-------------------------|-----------------|-----------------|-------|------------------------|
| Resource and related exam objective(s)                                                             | System Administration     | Design and Develop | Integration | Setup and Configuration | Data Management | Troubleshooting | Using | Product Administration |
|                                                                                                    | 39%                       | 25%                | 11%         | 10%                     | 4%              | 4%              | 4%    | 3%                     |
| M3: v13x Administering Documents and Media                                                         |                           |                    |             |                         |                 |                 |       |                        |
| Manage document output using M3 Document and Media Management.                                     |                           |                    |             |                         |                 |                 |       | X                      |
| Configure the Document and Media Management settings.                                              |                           |                    |             | X                       |                 |                 |       |                        |
| Explain how M3 Document and Media Management is used in the document and media management process. |                           |                    |             |                         |                 |                 | X     |                        |
| M3: v13x Administering M3 Enterprise Collaborator                                                  | •                         | •                  | •           | •                       | ,               | ,               | •     |                        |
| Describe the components and integration of M3 Enterprise Collaborator (MEC).                       |                           |                    | X           |                         |                 |                 |       |                        |
| Describe the Infor M3 Enterprise Collaborator (MEC) structure.                                     | X                         |                    |             |                         |                 |                 |       |                        |
| Explain the purpose and features of the M3 Enterprise Collaborator (MEC) Management pages.         | X                         |                    |             |                         |                 |                 |       |                        |
| Explain the purpose of the Partner Administrator Tool (PAT).                                       | X                         |                    |             |                         |                 |                 |       |                        |
| Describe M3 Business Messages (MBMs).                                                              | X                         |                    |             |                         |                 |                 |       |                        |
| Describe the process of finding M3 Enterprise Collaborator (MEC) problems in the logs.             |                           |                    |             |                         |                 | X               |       |                        |
| M3: v13x Administering the System – Introduction                                                   |                           |                    |             |                         |                 |                 |       |                        |
| Describe the result when an Infor M3 company or division is changed.                               | X                         |                    |             |                         |                 |                 |       |                        |
| Monitor Infor M3 applications using the Infor Grid Management Pages.                               | X                         |                    |             |                         |                 |                 |       |                        |
| M3: v13x Developing in M3 Enterprise Collaborator                                                  |                           |                    |             |                         |                 |                 |       |                        |
| Describe the purpose of using the M3 Mapping tool.                                                 | X                         |                    |             |                         |                 |                 |       |                        |
| Import a flat file definition (FFD) into the M3 Enterprise Collaborator (MEC) server database.     | X                         |                    |             |                         |                 |                 |       |                        |
| M3: v13x Developing Web Services                                                                   |                           |                    |             |                         |                 |                 |       |                        |
| Create a web service to retrieve information from a related program.                               |                           | X                  |             |                         |                 |                 |       |                        |
| M3: v13x Introducing the Technology                                                                |                           |                    |             |                         |                 |                 |       |                        |
| Describe the technical framework of Infor M3.                                                      | X                         |                    |             |                         |                 |                 |       |                        |
| Identify the main components of Infor M3 System Foundation.                                        | X                         |                    |             |                         |                 |                 |       |                        |
| M3: v13x Using SQL                                                                                 |                           |                    |             |                         |                 |                 |       |                        |

|                                                                                     |                       | Topic Area and Percentage |             |                         |                 |                 |       |                        |
|-------------------------------------------------------------------------------------|-----------------------|---------------------------|-------------|-------------------------|-----------------|-----------------|-------|------------------------|
| Resource and related exam objective(s)                                              | System Administration | Design and Develop        | Integration | Setup and Configuration | Data Management | Troubleshooting | Using | Product Administration |
|                                                                                     | 39%                   | 25%                       | 11%         | 10%                     | 4%              | 4%              | 4%    | 3%                     |
| Locate data in database tables using the Infor M3 Metadata<br>Publisher (MDP) tool. |                       |                           |             |                         | X               |                 |       |                        |
| Retrieve data from the Infor M3 database using SQL statements.                      |                       |                           |             |                         | X               |                 |       |                        |
| Infor OS: Training Guide - Designing ION Solutions                                  |                       |                           |             |                         |                 |                 | !     |                        |
| Describe the mapper connectivity setup to servers and databases.                    |                       | X                         |             |                         |                 |                 |       |                        |
| Describe how ION works with other products.                                         |                       |                           | X           |                         |                 |                 |       |                        |
| Describe the different ION components.                                              | X                     |                           |             |                         |                 |                 |       |                        |
| Explain the ION deployment considerations.                                          | X                     |                           |             |                         |                 |                 |       |                        |
| Administer Infor Federated Services for ION users and groups.                       | X                     |                           |             |                         |                 |                 |       |                        |
| Create document flows and connection points using ION Connect.                      | X                     |                           |             |                         |                 |                 |       |                        |
| Describe the ION process workflows.                                                 | X                     |                           |             |                         |                 |                 |       |                        |
| Deploy mappings using ION Mapper.                                                   | X                     |                           |             |                         |                 |                 |       |                        |
| Describe ION management.                                                            | X                     |                           |             |                         |                 |                 |       |                        |
| ION: Training Guide - Developing BODs for M3 v13x                                   |                       |                           |             |                         |                 |                 |       |                        |
| Describe standard M3 Business Object Document structure.                            |                       | X                         |             |                         |                 |                 |       |                        |
| Describe the process to enhance standard M3 BODs in Infor ION.                      |                       | X                         |             |                         |                 |                 |       |                        |
| Design custom M3 Business Object Documents in M3 Enterprise Collaborator (MEC).     |                       | X                         |             |                         |                 |                 |       |                        |
| Implement custom M3 Business Object Documents in M3 Enterprise Collaborator (MEC).  |                       | X                         |             |                         |                 |                 |       |                        |
| Explain how XML schemas are used for BODs.                                          |                       | X                         |             |                         |                 |                 |       |                        |
| Implement custom M3 Business Object Documents in ION.                               |                       | X                         |             |                         |                 |                 |       |                        |
| Design custom M3 Business Object Documents in ION.                                  |                       | X                         |             |                         |                 |                 |       |                        |
| Infor OS: Training Guide - Implementing ION Workflow witl                           | n M3: v               | 13.x                      | ,           | •                       | ,               | •               | •     |                        |
| Create a Business Object Documents workflow.                                        |                       | X                         |             |                         |                 |                 |       |                        |
| Design a custom workflow.                                                           |                       | X                         |             |                         |                 |                 |       |                        |
| Activate applications messages.                                                     |                       |                           |             | X                       |                 |                 |       |                        |
| Describe the M3 and ION processes.                                                  | X                     |                           |             |                         |                 |                 |       |                        |
| ION: Training Guide - Integrating with M3 v13x                                      |                       |                           |             |                         |                 |                 |       |                        |
| Create a document flow in ION.                                                      |                       |                           | X           |                         |                 |                 |       |                        |
| Explain the purpose of Event Hub and Event Analytics.                               |                       |                           | X           |                         |                 |                 |       |                        |
| Enable Business Object Documents (BODs).                                            |                       |                           | X           |                         |                 |                 |       |                        |

|                                                                                 | Topic Area and Percentage |                    |             |                         |                 |                 |       |                        |
|---------------------------------------------------------------------------------|---------------------------|--------------------|-------------|-------------------------|-----------------|-----------------|-------|------------------------|
| Resource and related exam objective(s)                                          | System Administration     | Design and Develop | Integration | Setup and Configuration | Data Management | Troubleshooting | Using | Product Administration |
|                                                                                 | 39%                       | 25%                | 11%         | 10%                     | 4%              | 4%              | 4%    | 3%                     |
| Configure Business Object Documents (BODs) in M3 Enterprise Collaborator (MEC). |                           |                    |             | X                       |                 |                 |       |                        |
| Configure the Infor M3 Business Engine ION content pack.                        |                           |                    |             | X                       |                 |                 |       |                        |
| Infor OS: Training Guide - Using Infor Ming.le and ION World                    | kflow w                   | ith M3             | (v13.4      | )                       |                 |                 |       |                        |
| Activate applications messages.                                                 |                           |                    |             | X                       |                 |                 |       |                        |
| Work with tasks and alerts in Infor Ming.le.                                    |                           |                    |             |                         |                 |                 | X     |                        |
| Infor ION API Administration Guide 12.0.x                                       |                           |                    |             |                         |                 |                 |       |                        |
| Describe the different ION API components.                                      |                           | X                  |             |                         |                 |                 |       |                        |
| Infor ION Grid Administration Guide v11.1.13.0                                  |                           |                    |             |                         |                 |                 |       |                        |
| Describe the process of finding ION problems in the logs.                       |                           |                    |             |                         |                 | X               |       |                        |
| Infor ION Process Administration Guide 11.1.12                                  |                           |                    |             |                         |                 |                 |       |                        |
| Create a Business Object Documents workflow.                                    |                           | X                  |             |                         |                 |                 |       |                        |
| W3schools.com                                                                   |                           |                    |             |                         |                 |                 |       |                        |
| Explain how to access values in the XML that the platforms are processing.      |                           |                    | X           |                         |                 |                 |       |                        |

# **Questions and Help**

Additional Certification Program information is available at www.infor.com/certification

The Certification Program rules, policies, and procedures, including credentials and badging, are available in the Infor Certification Program Guide.

Additional information about Infor Education training courses is available at www.infor.com/education.

Your results will be available in CertMetrics 24 hours after you receive your test results.

If you experience any issues when registering for a certification exam, please contact support@kryteriononline.com.

If you need help registering for a training course, please contact:

- For Americas: EducationAmericas@infor.com
- For Europe, the Middle East and Africa: EducationEMEA@infor.com
- For Asia Pacific: EducationAPAC@infor.com

## **Sample Questions**

The sample questions below provide examples of the types of questions included on the certification exams delivered through the Webassessor testing platform. The correct answers are provided for reference purposes only in the following Key to Sample Questions section. **Note:** The Webassessor platform randomizes all certification question items and answer options during the exam.

| 1. | Which $\underline{two}$ of the following describes what happens when a company and division are changed permanently for a user? Choose 2 answers.                                                                                                    |
|----|----------------------------------------------------------------------------------------------------|
|    | <ul> <li>A. □ The new company and division becomes the default setting stored in the user's enrollment record.</li> <li>B. □ The user switches immediately to the new company and division.</li> <li>C. □ The new company is automatically refreshed for the user.</li> <li>D. □ Future logons will use the new company and division.</li> </ul> |
| 2. | Which one of the following ION products include ION Connect and ION Workflow?  A. O ION ActivityDeck  B. O ION Desk  C. O ION Event Management  D. O ION Pulse                                                                                                    |
| 3. | Which three of the following Infor Federated Service options are used to add users? Choose 3 answers.  A. □ Copy B. □ Add C. □ New D. □ Sync E. □ Upload F. □ Import                                                                                                    |
| 4. | The following steps are part of creating an application-to-application document flow. Which one of the following options lists the correct order of the steps?  1. Create the application connection points. 2. Create the flow. 3. Test the flow. 4. Verify that the document flow is listed in the Connection Points screen.                   |
|    | Which one of the following is the correct order?> A. O 1, 2, 3, 4 B. O 2, 1, 4, 3 C. O 4, 1, 2, 3 D. O 4, 3, 1, 2                                                                                                    |
| 5. | Which one of the following file formats is used in ION Mapper to express a transformation between input and output elements?  A. O HTML  B. O XML  C. O CSV  D. O JAVA                                                                                                    |

| 6.  | You receive an electronic document from your customer. Which one of the following is the next step in the process flow?                                                                                                    |
|-----|----------------------------------------------------------------------------------------------------|
|     | A. O Create agreement  B. O Process  C. O Detect                                                                                                    |
|     | D. O Retrieve agreement                                                                                                    |
| 7.  | <ul> <li>Which two of the following settings can be pre-defined for a partner agreement? Choose 2 answers.</li> <li>A. □ Flat definitions</li> <li>B. □ Error handling</li> <li>C. □ Communications</li> <li>D. □ Envelopes</li> </ul>      |
| 8.  | The internal process flow within the M3 Enterprise Collaborator (MEC) includes these steps:  1. MEC detects messages and maps to an agreement 2. MEC retrieves agreement and rules 3. MEC receives documents 4. MEC processes the agreement |
|     | Which one of the following is the correct order in which the process is performed?                                                                                                    |
|     | A. O 1, 3, 2, 4 B. O 3, 1, 4, 2 C. O 4, 1, 3, 2 D. O 3, 1, 2, 4                                                                                                    |
| 9.  | You want to use a Standard Open Applications Group Integration Specification (OAGIS) BOD that has not yet been added to Infor M3. Which one of the following organizations can you request to develop the BOD for you?                      |
|     | <ul> <li>A. O Open Applications Group Integration Specification (OAGIS)</li> <li>B. O Business Object Document (BOD) Factory</li> <li>C. O Infor M3 Consulting Services (ICS)</li> <li>D. O Infor Product Development (IPD)</li> </ul>      |
| 10. | Which one of the following groups should you check with first to determine if a Business Object Document (BOD) is available?                                                                                                    |
|     | <ul> <li>A. O Open Applications Group Integration Specification (OAGIS)</li> <li>B. O BOD Factory</li> <li>C. O Infor Product Development (IPD)</li> <li>D. O Infor Consulting Services (ICS)</li> </ul>                                    |
| 11. | You are designing a custom workflow that requires approval from several different people. If one user rejects you want the workflow to stop. Which one of the following workflow elements should you use to create this workflow?           |
|     | <ul> <li>A. O Approval Chain</li> <li>B. O Decision Table</li> <li>C. O One Task</li> <li>D. O Exit Point</li> </ul>                                                                                                    |

| 12. | Which one of the following applications do you deploy an ION workflow to activate and make the workflow definition available for execution?  A. O ION Service B. O ION Pulse C. O ION Desk D. O ION Connect                                                                                                    |
|-----|----------------------------------------------------------------------------------------------------|
| 13. | Which one of the following options can you use to start workflow structures?  A. O On demand from ION ActivityDeck  B. O Alerts  C. O Workflow exit (output)  D. O Email notification                                                                                                    |
| 14. | Which one of the following products is used with Infor ION to provide a common user interface and connectivity to social media outlets?  A. O Infor Ming.le B. O Infor Motion C. O Infor Business Vault D. O Infor Mongoose                                                                                                 |
| 15. | A customer wants to send his/her orders electronically and also wants to receive invoices the same way. Afte publishing the maps, which one of the following tools would you use to map the requirements?  A. O Partner Administrator Tool (PAT)  B. O M3 Mapper  C. O Flat File Repository Manager  D. O LifeCycle Manager |
| 16. | Which of the following Grid applications receives events from publishers and routes the event to subscribers based on subscriptions?  A. O Event Hub B. O Event Analytics C. O Grid Management D. O Grid Agent                                                                                                    |
| 17. | Which one of the following programs have media control selections that work in conjunction with partner-controlled output?  A. O Output Service. Open (MNS216/E)  B. O Customer. Open (CRS610/G)  C. O Output Service Selection. Open (MNS204/E)  D. O Printer. Open (CRS290/E)                                             |
| 18. | A query has been constructed out of sequence and the query tool has returned an error message. Which one of the following does the error message indicate must be correctly followed?  A. O Keywords  B. O Conditions  C. O Syntax  D. O Sources                                                                            |

| 19. | . Which one of the following pages of the Topology View do you use to view detailed information about each<br>grid node such as properties, counters, threads, and proxies? |
|-----|----------------------------------------------------------------------------------------------------|
|     | <ul> <li>A. O Application page</li> <li>B. O Advanced page</li> <li>C. O Status page</li> <li>D. O Log page</li> </ul>                                                      |
| 20  | <ul> <li>Which two of the following details can be components of a task?</li> <li>A. □ Assign</li> <li>B. □ Workflow Progress Indicator</li> </ul>                          |
|     | C. □ Social object  D. □ Bookmarks and shortcuts  F. □ Attributes                                                                                                    |

## **Key to Sample Questions**

The correct answers for the Sample Questions are provided here for reference purposes only. **Note:** The Webassessor platform does not provide correct answers/feedback during the exam.

| 1. | Which $\underline{two}$ of the following describes what happens when a company and division are changed permanently for a user? Choose 2 answers.                                                                                                    |
|----|----------------------------------------------------------------------------------------------------|
|    | <ul> <li>A.  The new company and division becomes the default setting stored in the user's enrollment record.</li> <li>B.  The user switches immediately to the new company and division.</li> <li>C.  he new company is automatically refreshed for the user.</li> <li>D.  Future logons will use the new company and division.</li> </ul> |
| 2. | Which one of the following ION products include ION Connect and ION Workflow?  A. ○ ION ActivityDeck  B. ● ION Desk  C. ○ ION Event Management  D. ○ ION Pulse                                                                                                    |
| 3. | Which three of the following Infor Federated Service options are used to add users? Choose 3 answers.  A. □ Copy B. □ Add C. ☑ New D. ☑ Sync E. ☑ Upload F. □ Import                                                                                                    |
| 4. | The following steps are part of creating an application-to-application document flow. Which one of the following options lists the correct order of the steps?  1. Create the application connection points. 2. Create the flow. 3. Test the flow. 4. Verify that the document flow is listed in the Connection Points screen.              |
|    | Which one of the following is the correct order?> A. ○ 1, 2, 3, 4 B. ● 2, 1, 4, 3 C. ○ 4, 1, 2, 3 D. ○ 4, 3, 1, 2                                                                                                    |
| 5. | Which one of the following file formats is used in ION Mapper to express a transformation between input and output elements?  A. O HTML  B. • XML  C. O CSV  D. O JAVA                                                                                                    |

| 6.  | You receive an electronic document from your customer. Which one of the following is the next step in the process flow?  A. O Create agreement B. O Process C. • Detect D. O Retrieve agreement                                                                                                    |
|-----|----------------------------------------------------------------------------------------------------|
| 7.  | Which two of the following settings can be pre-defined for a partner agreement? Choose 2 answers.  A. □ Flat definitions  B. □ Error handling  C. ☑ Communications  D. ☑ Envelopes                                                                                                    |
| 8.  | The internal process flow within the M3 Enterprise Collaborator (MEC) includes these steps:  1. MEC detects messages and maps to an agreement 2. MEC retrieves agreement and rules 3. MEC receives documents 4. MEC processes the agreement                                                                                                    |
|     | Which one of the following is the correct order in which the process is performed?  A. O 1, 3, 2, 4  B. O 3, 1, 4, 2  C. O 4, 1, 3, 2  D. • 3, 1, 2, 4                                                                                                    |
| 9.  | You want to use a Standard Open Applications Group Integration Specification (OAGIS) BOD that has not yet been added to Infor M3. Which one of the following organizations can you request to develop the BOD for you?  A. O Open Applications Group Integration Specification (OAGIS)  B. O Business Object Document (BOD) Factory  C. Infor M3 Consulting Services (ICS)  D. O Infor Product Development (IPD) |
| 10. | Which one of the following groups should you check with first to determine if a Business Object Document (BOD) is available?  A. O Open Applications Group Integration Specification (OAGIS)  B. O BOD Factory  C. Infor Product Development (IPD)  D. O Infor Consulting Services (ICS)                                                                                                    |
| 11. | You are designing a custom workflow that requires approval from several different people. If one user rejects you want the workflow to stop. Which one of the following workflow elements should you use to create this workflow?  A. • Approval Chain  B. • Decision Table  C. • One Task  D. • Exit Point                                                                                                    |

| 12. | Which one of the following applications do you deploy an ION workflow to activate and make the workflow definition available for execution?                                                                                                   |
|-----|----------------------------------------------------------------------------------------------------|
|     | A. • ION Service  B. • ION Pulse  C. • ION Desk  D. • ION Connect                                                                                                    |
| 13. | Which one of the following options can you use to start workflow structures?                                                                                                    |
|     | <ul> <li>A. O On demand from ION ActivityDeck</li> <li>B. O Alerts</li> <li>C. O Workflow exit (output)</li> <li>D. Email notification</li> </ul>                                                                                             |
| 14. | Which one of the following products is used with Infor ION to provide a common user interface and connectivity to social media outlets?                                                                                                    |
|     | A. • Infor Ming.le  B. • Infor Motion  C. • Infor Business Vault  D. • Infor Mongoose                                                                                                    |
| 15. | A customer wants to send his/her orders electronically and also wants to receive invoices the same way. After publishing the maps, which one of the following tools would you use to map the requirements?                                    |
|     | <ul> <li>A. O Partner Administrator Tool (PAT)</li> <li>B. M3 Mapper</li> <li>C. O Flat File Repository Manager</li> <li>D. O LifeCycle Manager</li> </ul>                                                                                    |
| 16. | Which of the following Grid applications receives events from publishers and routes the event to subscribers based on subscriptions?                                                                                                    |
|     | A. • Event Hub  B. • Event Analytics  C. • Grid Management  D. • Grid Agent                                                                                                    |
| 17. | Which one of the following programs have media control selections that work in conjunction with partner-controlled output?                                                                                                    |
|     | A. O Output Service. Open (MNS216/E)  B. O Customer. Open (CRS610/G)  C. Output Service Selection. Open (MNS204/E)  D. O Printer. Open (CRS290/E)                                                                                             |
| 18. | A query has been constructed out of sequence and the query tool has returned an error message. Which on of the following does the error message indicate must be correctly followed?  A. O Keywords  B. O Conditions  C. Syntax  D. O Sources |
|     |                                                                                                    |

| 19. | Which one of the following pages of the Topology View do you use to view detailed information about each grid node such as properties, counters, threads, and proxies? |
|-----|----------------------------------------------------------------------------------------------------|
|     | <ul> <li>A. O Application page</li> <li>B. Advanced page</li> <li>C. O Status page</li> <li>D. O Log page</li> </ul>                                                   |
| 20  | . Which <u>two</u> of the following details can be components of a task?                                                                                               |
|     | <ul> <li>A. ✓ Assign</li> <li>B. ✓ Workflow Progress Indicator</li> <li>C. ☐ Social object</li> <li>D. ☐ Bookmarks and shortcuts</li> <li>E. ☐ Attributes</li> </ul>   |

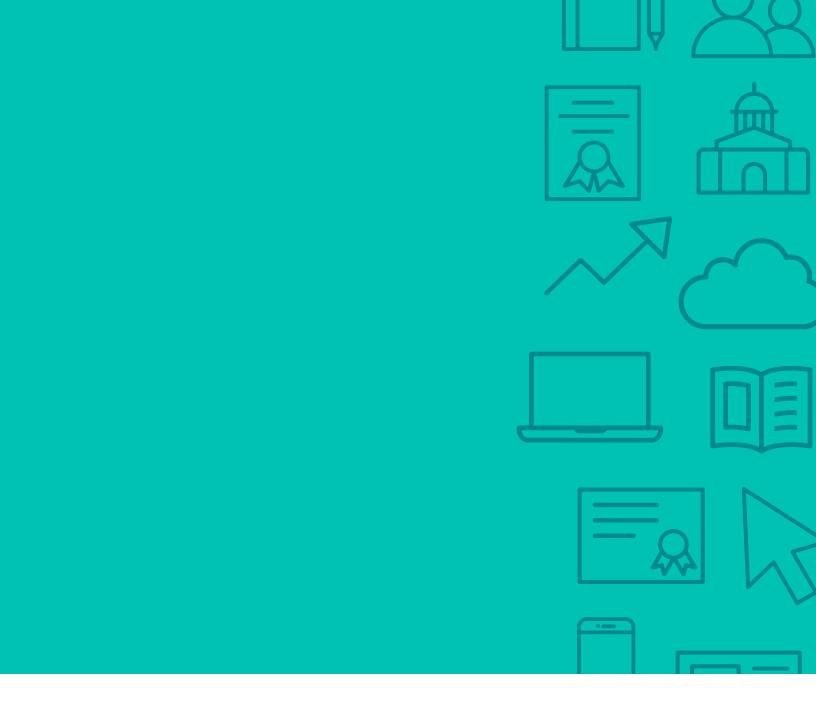

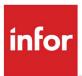

641 Avenue of the Americas New York, NY 10011 800-260-2640 infor.com

#### **About Infor**

Infor Infor builds business software for specific industries in the cloud. With 16,500 employees and over 90,000 customers in more than 170 countries, Infor software is designed for progress. To learn more, please visit www.infor.com.

Copyright© 2019 Infor. All rights reserved. The word and design marks set forth herein are trademarks and/or registered trademarks of Infor and/or related affiliates and subsidiaries. All other trademarks listed herein are the property of their respective owners. This document is provided for informational purposes only and does not constitute a commitment to you in any way. The information, products and services described herein are subject to change at any time without notice, www.infor.com.

INFDTP1778403-en-US-1119-4